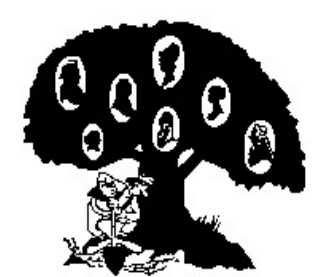

# **CHULA VISTA GENEALOGICAL SOCIETY** *FAMILY HISTORY GAZETTE*

 **P.O. Box 3024 Chula Vista CA 91909-3024**

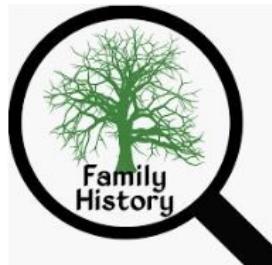

 **Editor: Randy Seaver (619) 565-5475, randy.seaver@gmail.com CVGS Web Site: https://chulavistagenealogysociety.wildapricot.org/**

**Volume 32, Issue 4** *Providing Genealogy Education in South San Diego County* **April 2022** 

## **Wednesday, 27 April 2022, 12 noon CVGS General Meeting (in a Zoom Video Conference) Jill Morelli on "Family Search: The Other 95%"**

 **How do you search in FamilySearch? If you are like most, you place the name of your person of interest in the search fields, add a couple of identifiers and hit the search button. The result? Perhaps thousands of hits. In spite of the number, you are still missing out on millions of records that are not accessible using a surname search! In September 2021, FS announced the digitization of the microfilm was completed, but the indexing was much slower than the posting of the digital images. Indexing will catch up--eventually. In the meantime, we need to develop search strategies that assist in accessing the imaged but not indexed records. This presentation explores those strategies for accessing the image only records. It may look daunting at first, but with a few techniques you, too, can be a successful researcher in the image only documents of FamilySearch!**

#### **Jill Morelli, CG, loves to share her passion for genealogy with others.**

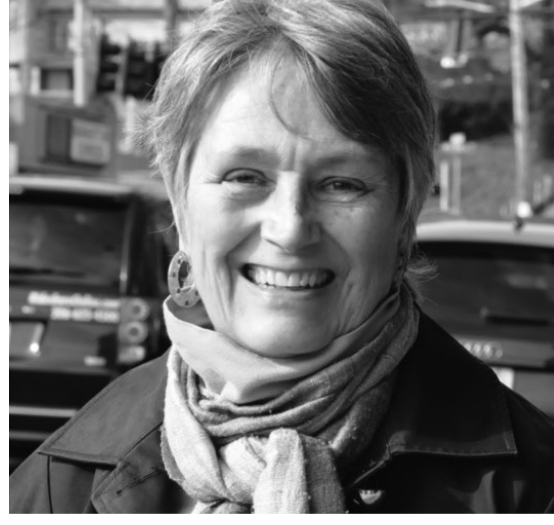

**She is a writer, lecturer and researcher specializing in the US Midwest, Scandinavia and northern Germany. She lectures nationally on topics inspired by her own research and methodology. Jill has been successfully published in the** *National Genealogical Society Quarterly***,** *Swedish American Genealogist***,** *Illinois State Genealogical Society Quarterly* **and many others. In 2017, she founded the online Certification Discussion Group, sharing her journey and demystifying the process of submission of a portfolio to the Board for Certification of Genealogists and is a founding partner of Applied Genealogy Institute where she will teach "Write As You Go" in the fall of 2022. Jill is past president of the Seattle Genealogical Society and is program director of the local chapter of the Association for Professional Genealogists.**

 **Register on the CVGS website for this meeting (<https://chulavistagenealogysociety.wildapricot.org/>), and look for the email with the Zoom meeting link on about Monday, 25 April.**

## **Table of Contents**

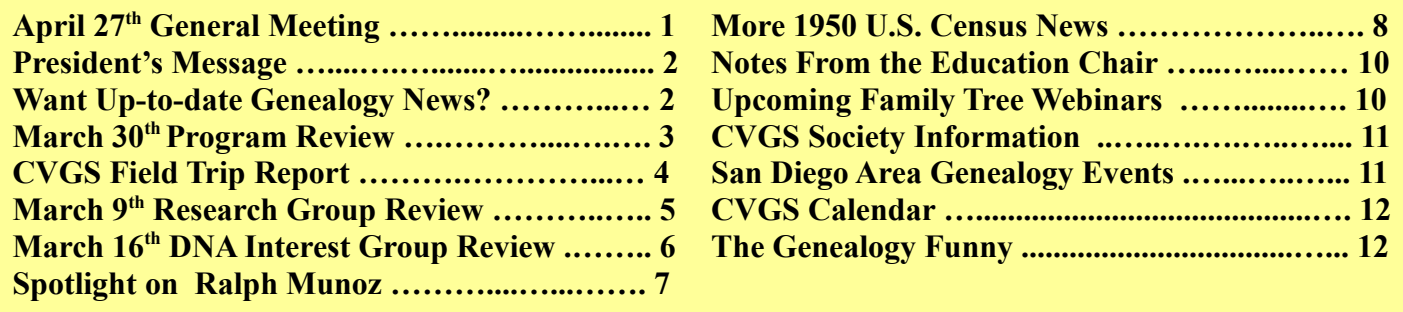

#### **President's Message – by Karen Smith**

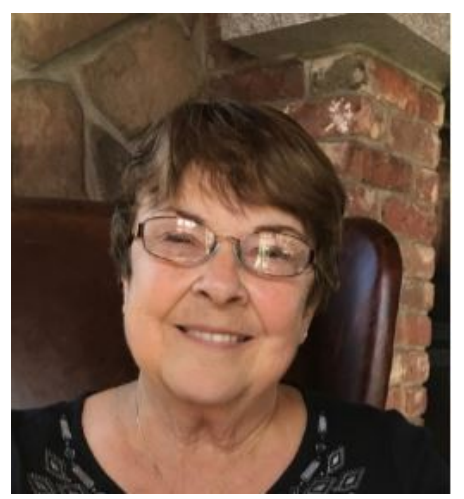

 **A group of CVGS members recently went to the Family History Center in Mission Valley. There should be an article about it in this newsletter written by John Finch, who organized the details. It was a wonderful experience.**

 **It was interesting to see the remodel, which has produced a bright, cheery facility with every conceivable kind of technology. There was only one resource missing: the wonderful book section I found in the old Family History Center. Everything is now done online.**

 **Working at the Bonita-Sunnyside Library this week, I went to their genealogy section and found no books. Then today I met some old friends for breakfast in Coronado and decided to visit the Coronado** 

**Library, which I was told had been building a genealogy section. I found about fifty books, definitely not a collection. I asked to speak to a librarian and when she appeared, I discovered an old friend I had lost track of, so we spoke quite freely. The Coronado Library has gotten rid of most of the collection they were building.**

 **Still curious, I went to the San Diego County Library card catalog to see which branches might have a genealogy section. I think you know what I found - a handful of books.**

 **There is a trend in the air and it does not favor printed material. My prediction is that we will soon find genealogy books in library basements and dusty storerooms. It seems like a terrible loss, because until everyone is scanned or microfilmed, indexed and preserved somewhere, valuable knowledge will be lost to us genealogists!**

## **Want Up-To-Date Genealogy News?**

 **Dick Eastman publishes genealogy news and technology articles daily on his Eastman's Online Genealogy Newsletter – check for updates at <https://eogn.com/page-18080>.**

 **Randy Seaver writes a weekly "Best of the Genea-Blogs" post every Sunday, which contains links to genealogy blog posts that he enjoyed and learned from, including several other "pick posts" by geneabloggers in Arizona, Canada and Australia. See an example in <https://www.geneamusings.com/2022/04/best-of-genea-blogs-27-march-to-2-april.html> .**

## **Stay up-to-date on CVGS Activities**

**Visit the CVGS Website:<https://chulavistagenealogysociety.wildapricot.org/>** 

**The Board Meeting minutes, General Meeting minutes, Meeting handouts, and Meeting recordings are now posted on the** 

**CVGS website. Check them out at the website on the "Members" tab.**

## **CVGS Program Review – " What the Heck Does That Say? Overcoming the Challenge of Difficult Handwriting"**

 **Pam Vestal's presentation of "What the Heck Does That Say? Overcoming the Challenge of Difficult Handwriting"" had 52 members and guests in attendance on Wednesday, 30 March 2022 at the CVGS General Meeting in an online Zoom meeting.** 

 **Pam said she had a 20 year writing career. Then she focused on genealogy research and does lecturing and illustrating genealogy books for even non-genealogists.**

 **In her presentation, Pam gave a history and examples of Colonial handwriting and how it could be looked at to figure out a person's education. Writing was secondary to reading (mainly the Bible) and depending on one's vocation or profession, there would be variations. Early on, women and slaves were not taught to write because it "brought disobedience." From the 1400's to the 1700's, the handwriting style was Secretary Hand. The 1800's had Italic style and courts used Courthand. By the early 1800's, good handwriting meant good breeding, women caught on with embellished writing, and instruction books came from England.**

 **Pam covered more than 13 strategies in her handout - there are almost two pages of resources in the handout. The strategies include:**

**1. Whether using a paper document or a digital image, save the original record and never alter it. Instead, make copies on which you can freely make notes.**

**2. Skim the document to get a sense of the contents and understand the context of what you are reading. Try not to get hung up deciphering difficult-to-read words at this point, just get a quick overview.**

**3. Look for similar but more legible records on the same microfilm or in the same file which may help you read the document you are struggling with.**

**4. Determine the "hand" or style of writing, and use an alphabet guide to identify each letter. The tutorials at the end of the handout can help.**

**5. Eliminate extraneous marks, intrusive letters from other words, and ink marks that have bled through from the other side of the page in order to make the text you are working on more legible.**

**6. If you want to see a bigger image, scan and enlarge a paper record, or download a digital image to your computer.**

**7. Write out the portions of the word or name you are working on, using blanks to indicate indecipherable letters. Seeing the word in this way may help you to identify it.**

**8. When looking for locations such as town names where only part of the word is legible, check lists of towns in that state or county for possible matches.**

**9. When looking for foreign names, learn a little about spelling conventions for that language.**

**10. Spelling doesn't count in genealogy. Many ancestors were illiterate and spelling was more fluid in the past. Names spelled several different ways may still refer to the same person.**

**11. Google Translate [\(https://www.translate.google.com\)](https://www.translate.google.com/) offers some unexpected help with its pen tool.**

**12. For words that have partially faded so that the ink comes and goes on the page, making it difficult to read, try filling in the gaps with a pen (on your copy of the record) to replicate as best you can the way the text should have looked before fading.**

**13. Many words were abbreviated.** 

 **The presentation handout and recording are available on the CVGS website in the Members Only section (Home > Members > [Handouts](https://chulavistagenealogysociety.wildapricot.org/page-18122) or [Recorded Zoom Meetings\)](https://chulavistagenealogysociety.wildapricot.org/page-18155).**

### **CVGS Field Trip Report, by John Finch**

 **One rotten aspect of the pandemic has been an inability to arrange 2 to 3 Field Trips per year and visit other Genealogical resources. Conditions have improved now and we have been inspired to get back out there! In our work it is always good to know what help is available and how can we use it. Some of our favored spots to visit include The Family History Search Center in Mission Valley, The San Diego City Library downtown and The Carlsbad Library.**

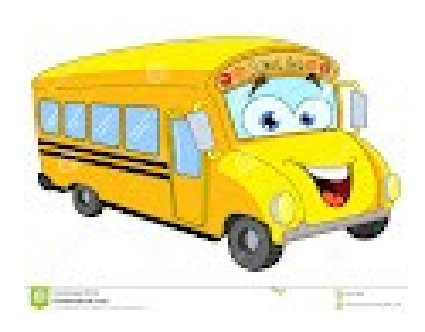

 **We selected The Family History Search Center for our inaugural trip**

**primarily because they have completed a recent renovation and we wanted to find out what is new. We arranged for a group Field Trip for Wednesday, 23 March. Their opening time is 11a.m. except on Saturdays, they open an hour earlier, at 10 a.m. They are closed on Sundays. Eight members signed up and we all met at the facility at opening time. The staff met us and we were taken on a tour of the place with overviews of new equipment.**

 **They have separate classrooms and large screens for your work. Several premium websites are available for your research. The photo equipment is impressive along with the many enhancers to restore and care for your photos, films and slides. There is no longer a library.**

 **Following the tour, we all went to a classroom, configured for research, and a staff member came by to offer help. Very knowledgeable and dedicated. Because of the nature of the trip, several of us prepared, ahead of time, objectives that were more likely to be resolved there.**

 **Daryl Hern reported, I was impressed with the advanced technology and enthusiastic helpfulness of everyone there. I felt very welcomed and can't wait to go back! Further, upon choosing the "Famous Relatives" box, I discovered that I am related to many well known people, from John Adams to Elvis Presley, my eleventh cousin!**

 **Arlene Watters told me that she enjoyed the visit. "I was able to download on to a USB thumb drive some pictures of events in Mesa, AZ that included members of my mother's family. Very impressive that they have so much new technology available." It is advisable to take a thumb drive to retain all your finds.**

 **Karen Smith noted that the support from the staff is amazing. They work with you no matter what level you are on. and the technology is amazing, from scanners to gizmos to convert all kinds of media into other formats.** 

 **Terri Seat said, "I enjoyed attending the Family History Center. Wow! What a great place! The technology, friendliness and helpful people made the visit perfect. I am amazed that anyone can use the center at no cost!"**

 **And new members Gil and Julie Leon-Guerrero found the Center the perfect place to get started. They were impressed with the Center's staff and people that are willing to help and provide guidance with searching.**

 **The San Diego Family Search Center is located at 4195 Camino del Rio South in Mission Valley. The telephone number is 619-584-7688. Although not mandatory, a courtesy call might be helpful in preparing your visit. Time spent there is time well spent.**

#### **March 9th Research Group Review**

 **The March 9th meeting of the CVGS Research Group had 28 attendees (with 4 guests). In the first hour, Randy discussed:**

**1) RootsTech Connect 2022 was March 3-5, 2022. Over 1,000 presentations on all family history topics. They will be FREE and available for at least one year on<https://familysearch/rootstech/>under "Sessions."**

**\* Search by Topic, speaker, language, location, etc. Use Year=2022 to see 2022 sessions, or Year=2021 to see 2021 sessions. They are all available in video for FREE on the RootsTech website. Some have handouts. Searching for a topic can be frustrating – the lists are long.**

#### **2) 1950 United States Census Release is 1 April 2022. NARA will put the 167 terabytes of data on Amazon Web Services.**

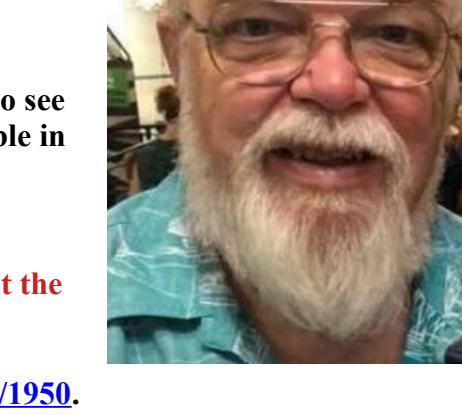

**\* NARA information is at<https://www.archives.gov/research/census/1950>.** 

**\* NARA will have a preliminary name index available on 1 April. This index will use Amazon Web Services' artificial intelligence / optical character recognition (AI/OCR) Textract tool to extract the handwritten names from the digitized 1950 Census population schedules. It will probably be imperfect. \* After the census is released, Ancestry.com will use their sophisticated [artificial intelligence and](https://www.ancestry.com/corporate/blog/ancestry-apply-handwriting-recognition-artificial-intelligence-create-searchable-index-1950-us)  [handwriting recognition technology](https://www.ancestry.com/corporate/blog/ancestry-apply-handwriting-recognition-artificial-intelligence-create-searchable-index-1950-us) to save time by creating an initial index from digital census images. While this index won't be perfect, it will expedite the review and publication process to let you search for your family's names in the 1950 census sooner after its release. Volunteers (organized by FamilySearch) will help review the computer-created index for accuracy. Instead of creating an index from scratch, volunteers helping with the 1950 census indexing will be invited to review the automated index to ensure that every name is included and indexed correctly. A human review will refine the index and help ensure that everyone included in the census can be found. This index will be shared by Ancestry.com and FamilySearch, and perhaps with other commercial or educational websites. It may take one to three months to complete this indexing effort.**

**\* See Crista Cowan's Keynote talk at RootsTech on the 1950 Census in** 

**<https://www.familysearch.org/rootstech/session/the-1950-u-s-census-and-you-main-stage?lang=eng>.**

**\* Find out where your target people – parents, grandparents, aunts/uncles, cousins, etc. resided using Family Papers or Address Books, City Directories (Ancestry, FamilySearch), Telephone Books (at libraries?). Write them down in a list – names, address, useful information.**

**\* The Steve Morse and Joel Weintraub tools to find Enumeration Districts (ED) for specific addresses can be used to help browse the census records. If you can identify the specific ED, then you should be able to narrow your search for specific people. The Steve Morse website has a "Unified Large City ED Finder" [\(https://stevemorse.org/census/unified.html](https://stevemorse.org/census/unified.html)) and the "1940-1950 ED Maps"** 

**(<https://stevemorse.org/census/arc1940-1950edmaps.html>) utilities to help you identify the ED of a specific address, or if you only know the street – to identify a limited number of ED numbers. Use Google Maps to help you find addresses and cross streets.**

**\* Watch Joel Weintraub's videos at <https://www.youtube.com/c/JDWTalks>**

**\* Watch DearMYRTLE's "Census Genie" videos at<https://www.youtube.com/c/DearmyrtlePage/videos>**

**\* You can help Index the census and other FamilySearch collections – read [\[FamilySearch\] Online](https://www.familysearch.org/en/newsroom/familysearch-get-involved-online-volunteer-experience) [Volunteer Tool Changes the Future of Family Discoveries](https://www.familysearch.org/en/newsroom/familysearch-get-involved-online-volunteer-experience).**

### **March 16th DNA Interest Group Review**

 **The March 16th meeting of the CVGS Research Group had 33 attendees (with 13 guests). Randy discussed:**

**1) [i4GG San Diego 2022 Conference - April 9-10, 2022 \(In-person and virtual\)](https://i4gg.org/2022-i4gg-san-diego/)**

**\* In-Person (\$169) in San Diego (Sheraton Mission Valley San Diego hotel), Virtual online (\$69) \* Registration Deadline is 4 April 2022, 6 p.m. PDT**

**2) RootsTech 2022 DNA Classes (Free) – See [https://www.familysearch.org/rootstech/search?](https://www.familysearch.org/rootstech/search?f.topic=0000017c-ee6a-dc5c-a57c-eeeeb48f0000&p.index=0&p.pageCount=10) [f.topic=0000017c-ee6a-dc5c-a57c-eeeeb48f0000&p.index=0&p.pageCount=10](https://www.familysearch.org/rootstech/search?f.topic=0000017c-ee6a-dc5c-a57c-eeeeb48f0000&p.index=0&p.pageCount=10) (174 listings for 2022)**

**3) [AncestryDNA® Announces Updated Communities for Members with Ties to Italy, Croatia, and](https://www.ancestry.com/corporate/blog/ancestrydna-announces-updated-communities-members-ties-italy-croatia-and-slovenia)  [Slovenia](https://www.ancestry.com/corporate/blog/ancestrydna-announces-updated-communities-members-ties-italy-croatia-and-slovenia)**

- **4) [A ncestryDNA® Expands to Mexico](https://www.ancestry.com/corporate/blog/ancestrydna-expands-mexico)**
- **5) [AutoKinship at GEDmatch by Genetic Affairs](https://dna-explained.com/2022/02/21/autokinship-at-gedmatch-by-genetic-affairs/) In Tier 1 Tools (all for \$10/month)**
- **6) Color Coding DNA Matches Demonstration using Ancestry (24 colors available)**
- **\* Defining Your Match Groups I chose the 8 2nd and the 16 3rd Great-Grandparent Couples**
- **\* For Each Match with Known Ancestors, click the "Pencil" Icon and select the correct Group**
- **\* Click on "Groups" Button and see the color coded matches for that specific Group.**

**\* This way you can see which ancestor group they descend from.**

**7) Finding DNA Match's Ancestors in FamilySearch Family Tree (Free – see [https://www.familysearch.org/search/tree/name\)](https://www.familysearch.org/search/tree/name).**

**\* If your DNA Match has a small family tree with deceased parents or grandparents, the deceased parents or grandparents may be in the FamilySearch Family Tree. Use "Find" to search for them. \* If you find them, click on their Name and click on "Tree" to see their tree. Use 7 generations. Review** 

**each generation for your known ancestors. Check both parents and/or all four grandparents. Don't stop with one – you may have more than one or two common ancestors.**

**\* Note the relationship path from the common ancestor to the DNA match.**

**\* I research the DNA Match relationship path and enter the families in my RootsMagic database to aid in Descendancy Research.**

- **\* You can do the same thing in WikiTree (Free), Geni (\$\$\$), and MyHeritage Trees (\$\$\$) too.**
- **\* Beware of unsourced names, relationships, dates and events. Treat online Trees as Clues, not Sources.**

 **The next DNA Interest Group meeting will be on Wednesday, 19 April 2022 at 12 noon in a Zoom online video conference hosted by Randy Seaver. Members can register on the CVGS website and receive an email with the link to JOIN the meeting. Also, an email invitation to all CVGS members will go out on 17 April with the link.** 

## **Spotlight on Ralph Muñoz, CVGS Member, Who has Ties to Spain, Mexico, Texas, and California, by Patricia Diane Godinez**

 **Rafael Landazuri Muñoz was born in San Diego, California, on April 10, 1951, at Mercy Hospital to Rafael Soto Muñoz and Maria Zepeda Landazuri Muñoz. He was raised in San Diego and the South Bay Area. When Rafael started school, he only spoke Spanish and the teacher decided to rename him Ralph and that is also how he is known to most of his friends. Ralph graduated from Castle Park High School in 1969 and from San Diego State University in 1974 with a degree in Civil Engineering.** 

 **Soon after that, he married Debora Beatriz Rocha. They have been married 47 years and have two daughters and two grandchildren.**

 **Ralph worked 27 years with the county of San Diego in the Public Works Department. He also spent time working with the US Navy Public Works Center in San Diego, City of Lemon Grove, Port of San Diego, Sweetwater Union High School District, and the Chula Vista Elementary School District.**

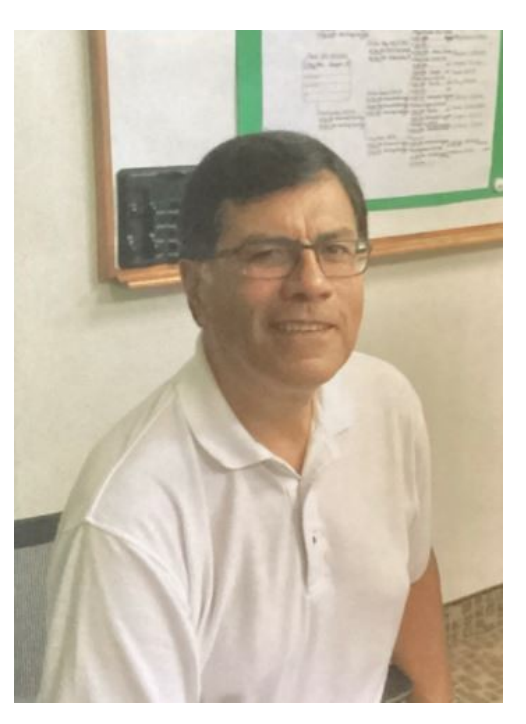

 **Ralph says, "Most of my career involved the planning, design, construction, and project management of public works projects, utility facilities, and school facilities." Hobbies for Ralph are numismatics, genealogy, golf, and repairing vintage sewing machines.** 

 **Ralph started his genealogy journey around 2008, soon after retirement, by taking a night class at Grossmont Adult School. He soon hit a brick wall. One of his instructors helped him with his search on his maternal side and he discovered another four generations. It turns out that one of his relatives was a member of The Church of Jesus Christ of Latter-day Saints and had been entering information in the FamilySearch.org data base. Ralph's maternal grandfather became a US citizen in 1920 and worked on railway construction in the US.**

 **Ralph's mother was born in Kewanee, Illinois, while his grandfather worked for the railroad company. "During the Great Depression, my mom's family was asked to return home to Jalisco, Mexico, because jobs were difficult for native born U.S. citizens to find. This maternal side of the family can trace its history to the 1600's colonization of the Mexican state of Jalisco, from ancestors who came from Spain.**

 **"Soon after, my grandfather was given a land grant in 1931, by a Presidential decree. He was to populate and farm cotton on the Mexican side of the Imperial Valley in Mexicali, Baja California Norte, Mexico. But he found it difficult because of the extreme hot weather and his seven young daughters, who tried to help him farm. He ended up giving the farm to his brother's family, who stayed in Mexicali. Instead, Ralph's grandparents moved back to their home town of San Martin, Jalisco. Later, Ralph's mother's family immigrated in 1940, to work on a farm in San Diego.** 

 **Ralph's father came to San Diego, from Ozona, Texas, in 1944, when he and two other brothers were drafted into the service. "At the same time, his widowed paternal grandmother packed up the rest of the siblings and moved to San Diego, to be close to her sons who were stationed in Southern California."**

#### **Spotlight on Ralph Munoz (Concluded)**

 **This part of the paternal side of the family can trace their origins to the northeast of Mexico, to the time just prior to the Texas Republic. In the family, it is said, "One day they were in Mexico and the next, they woke up and were in Texas."**

 **Ralph joined the Chula Vista Genealogical Society in April 2012. He served as the Program Chair under Virginia Taylor and he helped out as a volunteer in past years when we had the CVGS Family History Day, at the CV Library. He seems to like to have his fingers in many activities and one of those was past book sales with the Optimist Club with proceeds going to youth activities in Bonita. Because of his background and expertise, Ralph also turned up at various meetings and activities of local Hispanic researchers which included Old Town Descendants and the study group of Ceasar Castro, that took place at the downtown San Diego Main Library. We hope to see more of Ralph when the pandemic has abated.**

#### **More 1950 United States Census News**

 **The 1950 U.S. Census was released on schedule by the National Archives on Friday, 1 April. The images were published online by State/Territory and Enumeration District. There is a rudimentary name index generated by handwriting recognition software, but the only surnames are for the head of household or other surnames in a family. People with the same surname in a family are indexed only by a given name. The National Archives 1950 Census website is <https://1950census.archives.gov/> .** 

 **Ancestry.com has all of the census images at<https://www.ancestry.com/search/collections/62308/> and is gradually releasing indexes by state. By 9 April, they had 2 states (Wyoming and Delaware) completely indexed and searchable, with more to come as they are completed.**

 **MyHeritage has all of the census images at [https://www.myheritage.com/research/collection-](https://www.myheritage.com/research/collection-11009/1950-united-states-federal-census-images)[11009/1950-united-states-federal-census-images](https://www.myheritage.com/research/collection-11009/1950-united-states-federal-census-images) . By 9 April, they had four states (Wyoming, Delaware, Vermont and American Samoa) completely indexed and searchable, with more to come as they are completed.**

 **FamilySearch has all of the census images at [https://www.familysearch.org/records/images/search](https://www.familysearch.org/records/images/search-results?projectId=M9HW-2YP&page=1&fullMap=true&place=1)  [results?projectId=M9HW-2YP&page=1&fullMap=true&place=1](https://www.familysearch.org/records/images/search-results?projectId=M9HW-2YP&page=1&fullMap=true&place=1) . By 9 April, they had 2 states (Wyoming and Delaware) completely indexed and searchable, with more to come as they are completed.**

 **There are more search directions for each site in the blog post [The State of the 1950 United States](https://www.geneamusings.com/2022/04/the-state-of-1950-united-states-census.html)  [Census - 3 April 2022](https://www.geneamusings.com/2022/04/the-state-of-1950-united-states-census.html).**

 **Researchers can help themselves find their target persons by knowing the address of those persons in 1950. City Directories, voter registrations, telephone books, family papers, school yearbooks, obituaries, and other records may help identify a city or town, and an address. Make a list and add the Enumeration district number to the list when you find it.**

 **To use the available websites before an index is available, it really helps to know the Enumeration District. There are over 220,000 of them in the 1950 U.S. Census, each with between 20 and 100 pages of enumerations for persons living in those districts. Once you know an address, the [Steve Morse Unified](https://stevemorse.org/census/unified.html)  [Enumeration District Finder](https://stevemorse.org/census/unified.html) and the [Ancestry Census District Finder](https://www.ancestry.com/discoveryui-content/district-map/62308) may help identify an Enumeration District (ED). Use a 1950 period street map, or present-day Google Maps, to help you find cross streets.**

## **CVGS Research Group Review (Concluded)**

**3) Ancestry Stories and Photomyne enhancements of photographs:**

- **\* Read [Ancestry.com Announces Partnership With Photomyne for Photo Enhancing](https://www.geneamusings.com/2022/03/ancestrycom-announces-partnership-with.html)**
- **\* Read [First Look At Ancestry and Photomyne Photo Enhancements](https://www.geneamusings.com/2022/03/first-look-at-ancestry-and-photomyne.html)**
- **\* Be sure to get your photographs on the person profiles in your Ancestry Member Tree.**
- **\* Use Photomyne tools to restore or colorize your photographs.**
- **\* Try to use only "portrait" photos.**
- **\* Read [#MyAncestryStory Debuts on the Ancestry Mobile app](https://www.geneamusings.com/2022/03/myancestrystory-debuts-on-ancestry.html)**

**\* The Ancestry Stories feature is on the Ancestry mobile app, and only on iOS now. You need to update the Ancestry app. Then go to your tree on the app, select a person, open their Gallery of photographs and start your Story. Build your story chronologically – birth to death. Add photographs and add text descriptions. You can edit the different story pages. Finally, hit Publish and save your Story, and you can share a link to your family or friends.**

#### **4) MyHeritage LiveStory:**

**\* Watch the YouTube video: [LiveStory: Watching Your Ancestors Tell Their Own Life Stories](https://www.youtube.com/watch?v=dBwr-DO63vI&t=43s)**

**\* Read [Introducing LiveStory: Make Your Family Photos Speak](https://blog.myheritage.com/2022/03/introducing-livestory-give-voice-to-your-family-stories/)**

**\* My first LiveStory is at [First Look at the MyHeritage LiveStory Feature](https://www.geneamusings.com/2022/03/first-look-at-myheritage-livestory.html) and also at <https://myhr.tg/1quj96As> .**

**\* The LiveStory feature is web-based – you access it through your MyHeritage account. It will probably be on the MyHeritage mobile app at a later time.**

**\* A MyHeritage guest user can create a limited number of LiveStories.**

**\* You need to have your photographs in your [MyHeritage a](http://www.myheritage.com/)ccount. Restore, enhance and colorize them if you want to use colored or enhanced photographs. Try to make your story chronological.**

**\* Easy process: Select a person, select a photo, then add the person's name, and then type into the window the words to describe the person, event or image; use complete sentences. When the first one is finished, select another photo until your story is complete. When it's complete, you can save the story, and they will send you an email when it is available to watch and download.**

**\* The words you wrote to describe the photos will be spoken by the person in the first photograph in an appropriate voice (not the voice of your person) with the Deep Nostalgia feature working as the person speaks. You can select from a range of male and female voices, and some accents.**

**\* You can edit the LiveStory at any time; if you edit the story, after saving, you need to save the edited story, and a new version will be sent to you.**

**\* You can download a link to your LiveStory on MyHeritage from your email, or you can download and save the LiveStory as an mp4 file from your email, and/or post it to Facebook and Twitter from the MyHeritage link.**

 **The next Research Group meeting will be on Wednesday, 13 April 2022 at 12 noon in a Zoom online video conference hosted by Randy Seaver. Members can register on the CVGS website and receive an email with the link to JOIN the meeting. Also, an email invitation to all CVGS members will go out on 11 April with the link.** 

#### **Notes From the Education Chair, by Susi Pentico**

 **We are scheduled for another Educational Program on April 19th from 1 to 3 p.m. at Bonita Library (4375 Bonita Road in Bonita, California). We will continue to build up what we want for our meetings and share the development of those in need when we can. Please bring your own laptop and your cables. Please bring any major question you would like to see us tackle. Do you need more help in doing various types of research, sourcing, or locating documents? Plan on bringing books for others to review, use and enjoy. I will be bringing a few German books for those who may want to look at them. My latest read book is from Glenn Alan Cheney,** *Thanksgiving, The Pilgrims First Year in America.* **I can only say if you are a Mayflower descendant, you will be glad to have learned what has been pulled from records and data exposed.**

 **These meetings are open to all. At our March 22nd meeting, we had 8 attendees, but 2 were sick.** 

 **We need to discuss the society's ability to get the Chula Vista Civic Center Library active again with members and newcomers. That is where our book collection is housed. In the past, members would go to the library on certain days to greet and help anyone needing assistance. We picked up new members that way. It could be morning, afternoon or early evening if those hours are available.**

 **We had a working agreement with the Chula Vista Library. We annually gave funds to the Library through the "Friends of the Library" to increase our book collection. Do we have anyone who would be willing to donate some time at the "Friends of the Library" once in a while, or maybe two or three people rotating the times for assistance? The more we are seen at libraries, online, and in stores, the better chance of the society gaining membership; we have done this before and surely we can do it again.**

## **Upcoming Family Tree Webinars**

 **These webinars are sponsored by Legacy Family Tree, are FREE to watch live, and are FREE for a week after the live event. Times are Pacific time). You must register to view them live at [www.familytreewebinars.com.](http://www.familytreewebinars.com/) A membership of \$49.95 per year enables the member to view any of the over 1,660 webinars at any time.**

- **Tuesday, 12 April, 11 a.m.: [Recording Memories on the MyHeritage Mobile App](https://familytreewebinars.com/webinar/recording-memories-on-the-myheritage-mobile-app/), by Daniel Horowitz**
- **Wednesday, 13 April, 5 p.m.: [Chinese Genealogy: An Introduction to Jiapu](https://familytreewebinars.com/webinar/chinese-genealogy-an-introduction-to-jiapu-%E5%AE%B6%E8%AD%9C-chinese-genealogy-records/) [家譜](https://familytreewebinars.com/webinar/chinese-genealogy-an-introduction-to-jiapu-%E5%AE%B6%E8%AD%9C-chinese-genealogy-records/) [\(Chinese](https://familytreewebinars.com/webinar/chinese-genealogy-an-introduction-to-jiapu-%E5%AE%B6%E8%AD%9C-chinese-genealogy-records/)  [Genealogy Records\),](https://familytreewebinars.com/webinar/chinese-genealogy-an-introduction-to-jiapu-%E5%AE%B6%E8%AD%9C-chinese-genealogy-records/) by Anthony King**
- **Friday, 18 April, 11 a.m.: [Expelled from Nova Scotia: Researching the Acadian Diaspora to the](https://familytreewebinars.com/webinar/expelled-from-nova-scotia-researching-the-diaspora-to-the-colonies/)  [Colonies, b](https://familytreewebinars.com/webinar/expelled-from-nova-scotia-researching-the-diaspora-to-the-colonies/)y Ann G,. Lawthers.**
- **Tuesday, 19 April, 5 p.m.: [Proving Parentage Two Centuries Later Using DNA Evidence](https://familytreewebinars.com/webinar/proving-parentage-two-centuries-later-using-dna-evidence/), by David S. Ouimette.**
- **Wednesday, 20 April, 11 a.m.: [Unlocking Stories of Our Female Ancestors through Effective](https://familytreewebinars.com/webinar/unlocking-stories-of-our-female-ancestors-through-effective-research-methodology/)  [Research Methodology,](https://familytreewebinars.com/webinar/unlocking-stories-of-our-female-ancestors-through-effective-research-methodology/) by Denyce Porter Payton**
- **Tuesday, 26 April, 11 a.m.: [Different Ways to View Your Tree](https://familytreewebinars.com/webinar/different-ways-to-view-your-tree/). by Uri Gonen**
- **Wednesday, 27 April, 11 a.m.: [Wringing Every Drop out of Mitochondrial DNA,](https://familytreewebinars.com/webinar/wringing-every-drop-out-of-mitochondrial-dna/) by Roberta Estes**
- **Tuesday, 3 May, 7 p.m.: [Government Gazettes as a Genealogical Resource,](https://familytreewebinars.com/webinar/government-gazettes-as-a-genealogical-resource/) by Helen V. Smith**
- **Wednesday, 4 May, 11 a.m.: [Quickly Organize Your DNA Matches with the Leeds Method,](https://familytreewebinars.com/webinar/quickly-organize-your-dna-matches-with-the-leeds-method/) by Dana Leads**
- **Friday, 6 May, 11 a.m.: [McMasters' Will: The Scheme That Made Us Virtually Free,](https://familytreewebinars.com/webinar/mcmasters-will-the-scheme-that-made-us-virtually-free/) by Calvin Dark**

#### **Welcome New Members**

**Current Membership (as of 4/1): 96**

**New Members:** 

**Gil and Julie Leon-Guerrero**

## **Karyn's Caring Corner**

**Cards were sent to:** 

# **Meeting Host Volunteers**

 **TBD**

**When In-Person meetings resume!**

## **Telephone Tree Volunteers**

**Ana Castro Carrie Holleron Carole Sobke** 

## **2022 CVGS Society Officers**

**President:** Karen Smith **First Vice-President, Programs Terri Seat Second Vice-President, Membership Arlene Watters Treasurer Sam Seat Secretary Daryl Hern** 

## **Committee Chairs**

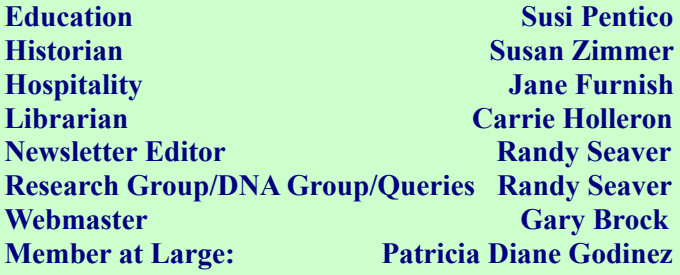

#### **San Diego Genealogy Events**

*San Diego Genealogical Society* **[\(www.casdgs.org](http://www.casdgs.org/) ) All Meetings on Zoom**

*Monthly Program* **Saturday, 9 April, 10 a.m. Speaker: Sunny Morton**

**Session 1: "Intro to U.S. Church Records: Why We Care Where Grandma Went to Church."**

**Session 2: "Out of the Ashes - Irish Genealogical They Once Were Lost But Now are Found: Success Stories with U.S. Church Records."**

*North San Diego County Genealogical Society* **( [www.nsdcgs.org](http://www.nsdcgs.org/) ) All Meetings on GoToWebinar**

*Monthly Program* **Tuesday, 26 April 2022, 10 a.m. Speaker: Julie Miller on "Carriers of News and Knowledge: Post Office Records"**

**Register at [https://nsdcgs.org/program](https://nsdcgs.org/program-meetings/)[meetings/](https://nsdcgs.org/program-meetings/)**

**o-o-o-o-o-o**

*National Genealogical Society 2022 Conference (Sacramento, Calif.)*

**24-28 May 2022 Register at https://conference.ngsgenealogy.org/**

#### **GENEALOGY DAYS IN CHULA VISTA**

- **Wednesday, April 13, 12 noon Research Group Meeting, in a Zoom video meeting**
- **Tuesday, April 19, 1 p.m. Education Chair Meeting in-person meeting at Bonita-Sunnyside Library (4375 Bonita Road, Bonita, Calif.)**
- **Wednesday, April 20, 12 noon DNA Interest Group Meeting, in a Zoom video meeting**
- **Wednesday, April 27, 12 noon General Meeting: Jill Morelli on "FamilySearch: The Other 95%" in a Zoom video meeting**
- **Wednesday, May 11, 12 noon Research Group Meeting, in a Zoom video meeting**
- **Wednesday, May 18, 12 noon DNA Interest Group Meeting, in a Zoom video meeting**
- **Wednesday, May 25, 12 noon General Meeting: Sara Cochran on "From a Box in the Closet to a Treasured Heirloom" in a Zoom video meeting**

**All CVGS Meetings are held in online Zoom video meetings unless otherwise noted. Please register on the CVGS website – go to <https://chulavistagenealogysociety.wildapricot.org/> and click on the links in the "Upcoming Events" section.** 

#### **The Genealogy Funny**

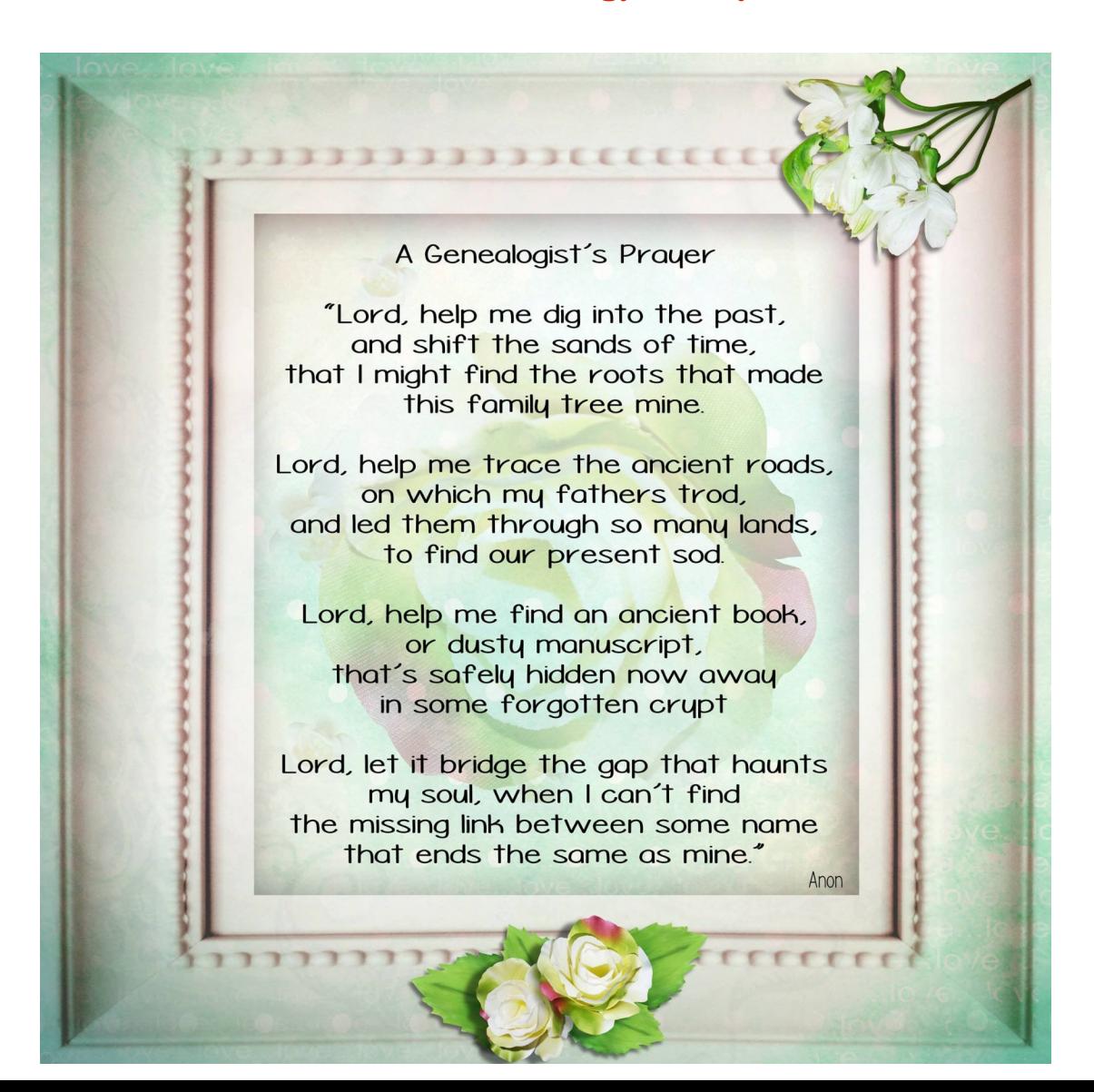